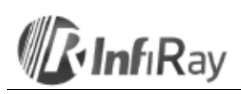

## **InfiRay Technologies Co., Ltd.**

# **"TUBE" TL35 hőkamera céltávcső**

**Fontos! A szálkeresztet a gyártó elrejti. A szálkereszt és a belövés menü a fényerő és színpaletta gombokkal (4, 6) kapcsolható be. A két gombot kb. 15 másodpercig egyszerre nyomva kell tartani a szálkereszt aktiválásához.**

## <span id="page-0-0"></span>**1. A készülékcsomag tartalma**

*(A készülékcsomag tartalma értékesítési régiótól függően változhat)*

- "Tube" hőkamera céltávcső
- Szemkagyló
- IPB-3 hordtok
- "Clip On" előtét adapter Picatinny-sínhez
- Type-C-kábel
- Hálózati adapter
- Tanúsítvány
- Törlőkendő

## <span id="page-0-1"></span>**2. A készülék bemutatása**

A Tube-sorozatba tartozó infravörös céltávcsövek szabadtéri tevékenységekhez és vadászatra tervezett eszközök, melyek az infravörös hőképalkotás elvén működnek. Használatukhoz nincs szükség külső megvilágításra és az erős fény sem jelent problémát. Nem számít, hogy nappal fényben rossz időjárási körülmények között (esőben, hóesésben, ködben, füstben) vagy éjszaka kívánja-e megfigyelni a növényzet (faágak, magas fű, cserje) mögött rejtőzködő témákat.

A Tube-sorozat tagjai több féle módon láthatók el energiával, így ultrahosszú ideig használhatók vadászatra, megfigyelésre, kutatásra rossz látási viszonyok esetén is. A "Tube" céltávcső 30mm-es szabvány tubusátmérővel készül.

## <span id="page-0-2"></span>**3. A készülék jellemzői**

- 12µm-es önállóan kifejlesztett detektor
- Magas képminőség
- Fokozatmentes digitális zoom
- Kettős energiaellátó-rendszer, hosszabb akkuélettartam
- Szabvány 30mm-es tubusátmérő
- Stadiametrikus távolságmérő
- Nagy észlelési távolság
- 50Hz-es képfrissítési frekvencia
- Beépített memória fényképek és videofelvételek tárolására
- Beépített Wi-Fi-modul APP-hoz való csatlakozáshoz
- Beépített digitális iránytű, billenés- és dőlésszög érzékelés
- PIP-funkció (kép a képben)
- Hibás pixelek korrekciója
- Felhasználóbarát kezelőfelületek

#### <span id="page-0-3"></span>**4. A készülék részei és kezelőszervei**

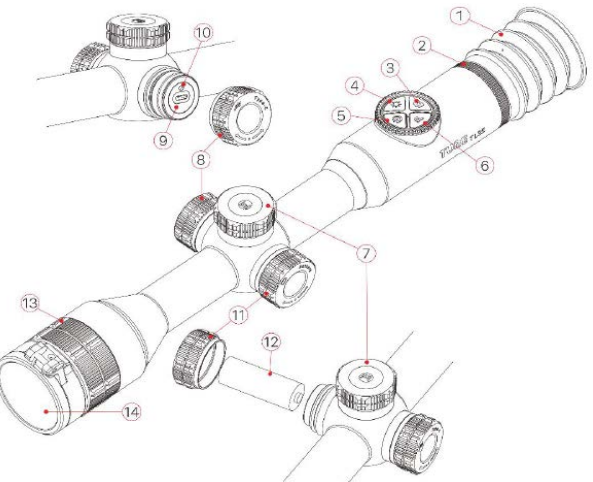

- 
- 
- 3. Fényképezés gomb 10. Állapotjelző LED
- 
- 
- 
- 1. Szemkagyló 8. Az USB-csatlakozó fedele
- 2. Dioptriaállító gyűrű 9. Type-C USB-csatlakozó
	-
- 4. Fényerőállító gomb 11. A cserélhető akkumulátor akkukamrájának fedele
- 5. Főkapcsoló 12. 18500-as cserélhető akkumulátor
- 6. Paletta (színmód) gomb 13. Az objektívlencse fókuszgyűrűje
- 7. Forgótárcsa / Menü gomb 14. Lencsevédő

## <span id="page-0-4"></span>**5. A kezelőgombokhoz tartozó funkciók**

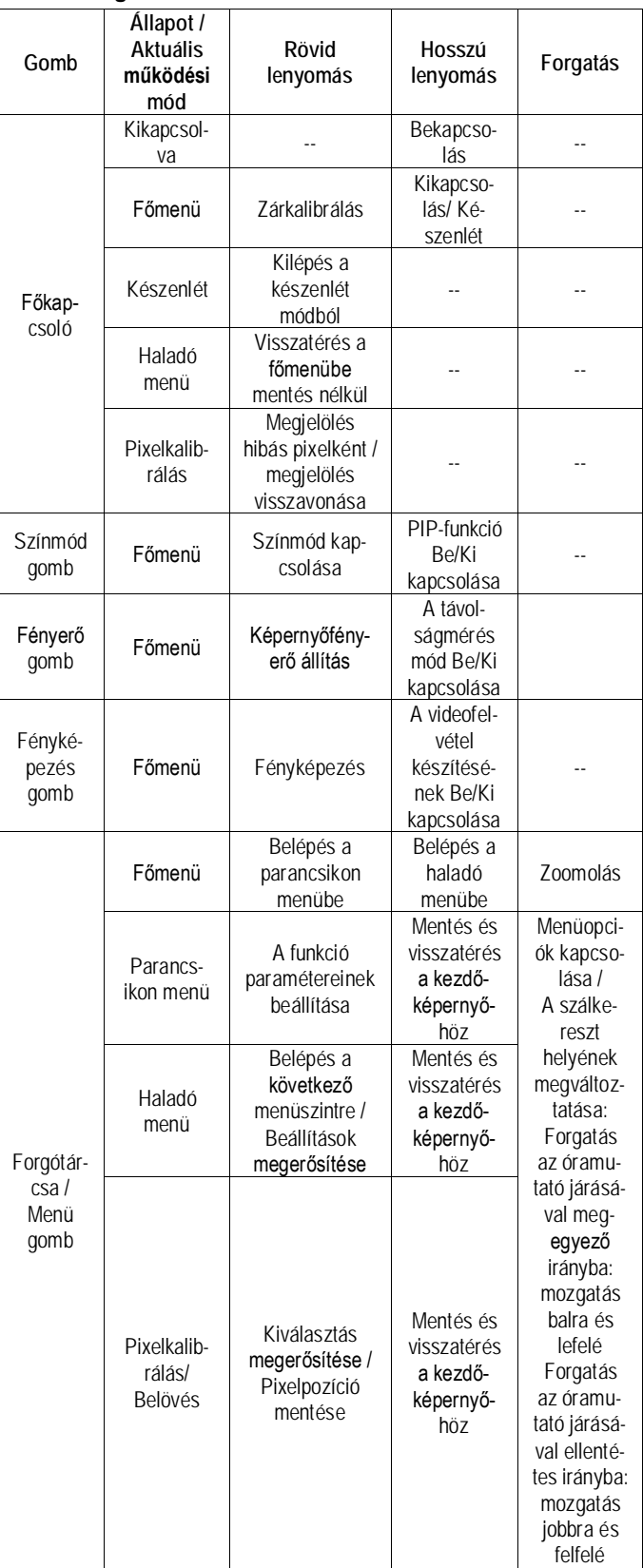

#### <span id="page-0-5"></span>**6. Az akkumulátor töltése**

A Tube-sorozat kettős energiaellátással rendelkezik – beépített újratölthető lítium-ion akkumulátorcsomaggal és cserélhető 18500-as akkumulátorral. A

teljes tápellátó rendszer 15 órányi használatot tesz lehetővé. Kérjük, első használatbavétel előtt töltse fel teljesen az akkumulátort!

**Figyelem! Amennyiben a beépített akkumulátor nincs feltöltve, a készülék nem kapcsolható be**, csak ha külső (powerbank) tápellátásra kötik. Amennyiben feltöltött belső akkumulátor mellett cserélhető 18500-as akkumulátor is van a készülékben, akkor bekapcsolás után a szoftver átvált a cserélhetőre és először azt meríti. Ennek lemerülése után a készülék a belsőre vált, majd annak lemerülése után már csak powerbankról indítható.

## <span id="page-1-0"></span>**A beépített akkumulátor töltése**

- Forgassa az USBcsatlakozó fedelét az óramutató járásával ellentétes irányba a felnyitáshoz.
- Csatlakoztassa a Type-Ckábel megfelelő végét a Tube céltávcső Type-C aljzatához.

• A Type-C-kábel másik végét csatlakoztassa a hálózati adapterhez. A hálózati adaptert illessze a 100-240V-os elektromos hálózat csatlakozóaljzatába a töltés elkezdéséhez.

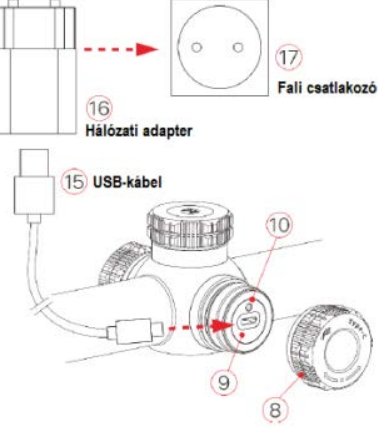

100-240V

- Töltéskor a képernyőn az akkumulátor állapotjelző ikon-ja töltésjelző ikonra változik. Ha a csatlakoztatás megfelelő, az állapotjelző LED folyamatosan világít. Ha folyamatos vörös fénnyel világít, tart a töltés. Ha folyamatosan zölden világít, az akkumulátor teljesen fel van töltve.
- Ha az akkumulátor állapotjelző ikonja **alacsony akkumulátorkapacitást** jelez, mielőbb végezze el a töltést, különben a teljes lemerülés miatt csökkenni fog az akkumulátor élettartama.
- Figyelem! **LEMERÜLT BELSŐ AKKUMULÁTORRAL A KÉSZÜLÉK NEM KAPCSOLHATÓ BE!** Feltöltött cserélhető akkumulátorral sem!

**Figyelem! USB-csatlakozón át végzett töltéskor csak a beépített akkumulátor töltődik.**

## <span id="page-1-1"></span>**A 18500-as akkumulátor behelyezése**

- A cserélhető akkumulátor akkukamrájának fedelét (11) az óramutató járásával ellentétes irányba a felnyitáshoz.
- Helyezze a 18500-as akkumulátort (12) az akkurekeszbe úgy, hogy az akkumulátor érintkezői illeszkedjenek a rekesz vájataiba (lásd az ábrát és a jelzéseket).

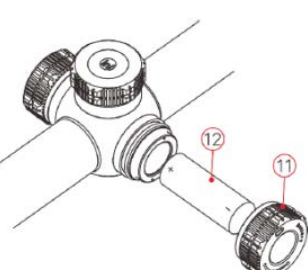

• Csavarja vissza az akkukamra fedelét az óramutató járásával megegyező irányba.

## <span id="page-1-2"></span>**Biztonsági előírások**

- Csak a csomagolásban megtalálható 5V2A-es adapterrel végezze a töltést. Az előírttól eltérő adapter használata tönkreteheti az akkumulátort vagy az adaptert magát.
- Hosszabb tárolás előtt az akkumulátort nem szabad teljesen feltölteni és ügyelni kell, hogy ne merülhessen le teljesen.
- Az erősen lehűlt készüléket meleg helyre vitelt követően 30-40 percig hagyni kell, hogy átmelegedjen és a töltést csak ezután szabad elkezdeni.
- Töltéskor ne hagyja felügyelet nélkül a készüléket. **A cserélhető akkumulátor ipari szabvány, nem rendelkezik túltöltés-, vagy kisütés elleni védelemmel.**
- A töltéshez ne használjon sérült vagy átalakított töltőt.
- A töltést csak 0°C és +40°C közötti külső hőmérséklettartományban végezze, különben csökken az akkumulátor élettartama.
- 24 óránál hosszabb ideig ne töltse az akkumulátort.
- Ne csatlakoztasson olyan harmadik eszközt, amelynek áramfelvétele meghaladja a maximális áramerőséget.
- Bár az akkumulátor rövidzárlat elleni védelemmel el van látva, ne zárja
- 0°C-os külső hőmérséklet esetén csökken az akkumulátor kapacitása, ami nem jelent meghibásodást.
- 50°C fölötti és -20°C alatti külső hőmérsékleten történő használat esetén csökken az akkumulátor élettartama (korábban kell majd újat vásárolni).

## <span id="page-1-3"></span>**Átkapcsolás az akkumulátorok között**

A Tube-sorozat kettős energiaellátó rendszerrel van ellátva: beépített lítiumion akkumulátorral és cserélhető 18500-as akkumulátorral. Ezen felül USBcsatlakozón át tölthető.

• Amennyiben a beépített akkumulátoron felül cserélhető akkumulátor is van a készülékben, a szoftver ezt érzékelve átvált annak merítésére, ilyenkor a képernyő felső részén lévő állapotsáv jobb oldali végén két akkumulátorikon jelenik meg. A két ikon közül a balra lévő a cserélhető akkumulátorhoz, a jobbra lévő a beépített akkumulátorhoz tartozik. Ha az ikon zöld színű az eszköz fel van töltve, ha szürke, nem elérhető.

#### WN N N EN Z6min B & 19:35

- Ha nincs cserélhető akkumulátor behelyezve, csak a beépített akkumulátor ikonja zöld az állapotsávon.
- Ha megfelelő töltöttségű cserélhető akkumulátor van behelyezve, a készülék ennek energiáját használja. Amennyiben gyenge a cserélhető akkumulátor, a készülék átkapcsol belső akkumulátorhasználatra.
- Amikor a készülék USB-csatlakozóval tápforráshoz csatlakozik, külső USBtápforrás használatára vált át. A beépített akkumulátor ikonjának belsejében egy villám szimbólum jelenik meg és közben a beépített akkumulátor töltésére is sor kerül.
- A cserélhető akkumulátor az eszköz működése közben kivehető, mivel a távcső automatikusan átkapcsol a beépített akkumulátor használatára.

## <span id="page-1-4"></span>**7. Külső tápellátás**

**A Tube-sorozat külső tápforrásról, pl. "power bank"-ről (5V) is táplálható. Ilyenkor USB-portról akár lemerül beépített akkumulátorral is indítható.**

- Csatlakoztassa a külső tápforrást a céltávcső USB-portjához (9).
- A készülék külső tápellátásra kapcsol és tölti a beépített akkumulátort.
- A külső tápforrás lecsatlakoztatásakor a készülék átvált a cserélhető 18500 as akkumulátorra. Amennyiben nincs behelyezve cserélhető 18500-as akkumulátor, vagy túlságosan le van merülve, a készülék nem kapcsol ki, hanem a beépített akkumulátort kezdi el használni. Ennek lemerütével a készülék nem kapcsolható be cserélhető akkumulátorról, csak külső powerbanról.

## <span id="page-1-5"></span>**8. Felszerelés**

## <span id="page-1-6"></span>**Fix felszerelés**

**Vigyázat! Ne hagyja, hogy a lencséken keresztül lézersugárhoz vagy napsugárzáshoz hasonló erős energiájú sugárzás bejuthasson a távcső belsejébe, mert a készülék károsodhat, amire a jótállás/garancia nem terjed ki.**

A pontos célzás és sikeres találat biztosításához a megfelelő helyre szerelje fel a fegyverre a "Tube" céltávcsövet.

- A Tube-sorozat fegyverre szereléséhez olyan köztes szerelékre, mint amilyen a mellékelt Picatinny-sín adapterre van szükség. A céltávcső sorozat 30 mm-es tubusátmérővel készül, így felszerelésükhöz megfelelnek a normál nappali távcsövekhez való szabvány 30 mm-es átmérőjű szerelékek. A megfelelő szerelék kiválasztásához kövesse a gyártói és forgalmazói javaslatokat előírásokat.
- Felszereléskor ügyeljen a biztonságos és kényelmes betekintési távolságra (szemrelief = 70mm). Ha erre nem figyel, a lövés leadásakor az okulár sérülést okozhat.
- A céltávcsövet a csőhöz viszonyítva a lehető legalacsonyabbra kell felszerelni, de nem érhet hozzá a csőhöz és a fegyver egyetlen részéhez sem.
- A szerelék csavarjainak meghúzásához nyomatékkulcs használata ajánlott, így elkerülhető a túlhúzás miatti távcsősérülés. Az ajánlott nyomaték kevesebb, mint 2,5 Nm.
- A céltávcső első fegyverre szerelése után kövesse a 9. fejezetben leírt lépéseket a belövés elvégzéséhez.
- Éjszaka vagy gyengén megvilágított helyen történő használatkor takarja le az okulárt a rejtve maradás érdekében.

## <span id="page-1-7"></span>**Alapbeállítások**

<sup>rövidre az akkumu<mark>átor érigketők</mark>sználati utasítást a Leitz-Hungaria Kft fordította Önnek!</sup>

# **Fontos! A készülék kétféleképpen kapcsolható ki.**

- **1. "GYORS kikapcsolás" a beállítás-változások mentése nélkül. A főkapcsoló gombot folyamatos nyomja addig, amíg a készülék ki nem kapcsol. Ilyenkor az aktuális használat alatt történt változások (pl. a belövés módosításai!) nem kerülnek mentésre.**
- **2. "Választható kikapcsolás", a beállítás módosítások mentésével A főkapcsoló megnyomása után megjelenik egy választható menü. Engedje el a főkapcsolót, majd a forgótárcsával válassza a kikapcsolás opciót (nyomja le a forgótárcsát). A készülék kikapcsol és menti az aktuális beállításokat.**

**A gyors kikapcsolás akkor praktikus, amikor használat közben nem történt változtatás és nem kell a beállításokat menteni. A "gyors kikapcsolást" követő újraindítás során a korábbi "választható kikapcsolással" mentett értékek töltődnek vissza.**

- Nyissa fel a lencsevédőt (14)
- Tartsa nyomva 2 másodpercig a főkapcsolót (5) a bekapcsoláshoz. Várjon 3 másodpercet a bekapcsolási folyamat befejeződéséhez.
- Forgassa addig az okulár fókuszgyűrűjét (dioptriaállító; 2), amíg az okulárban látható kijelzések képe éles nem lesz. A beállítás elvégzése után, ha a felhasználó nem változik, ennek elvégzésére már nem lesz szükség.
- Forgassa az objektívlencse fókuszállítóját (13) addig, amíg a megfigyelni kívánt objektum képe éles nem lesz.
- Állítsa be a képmódot: ha látszik a kezdőképernyő a paletta (színmód) gomb (6) rövid megnyomásával választhatja ki a megfelelő képmódot. A következő képmódok/színmódok érhetők el: fehér-meleg; fekete-meleg; hamisszín mód; vörös-meleg; célkiemelés. A felső állapotsáv a beállításnak megfelelően változik.
- Állítsa be a képernyő fényerejét: ha látszik a kezdőképernyő a fényerőállító gomb (4) rövid megnyomásával 1-5 fokozatra állíthatja a képernyő fényerejét. A fényerőfokozat ikonja rövid időre megjelenik a képernyőn. Alapbeállítás szerint a fényerő 3-as fokozaton van.
- Állítsa be a képélességet: a képélesség a forgótárcsa (7) rövid megnyomásával állítható be (lásd "A parancsikon menü" c. fejezetet). Alapbeállítás szerint a képélesség 1-es fokozaton van.
- Állítsa be a kalibrálási módot: a haladó menüben válassza ki a kalibrálási módot (calibration type), ahol automatikus zárkalibrálás (A), manuális kalibrálás (M) és háttérkalibrálás (B) érhető el. Alapbeállítás szerint az automatikus zárkalibrálás (A) van érvényben.
- Ha látszik a kezdőképernyő, nyomja meg röviden a főkapcsolót (5) a kalibráláshoz. Háttérkalibráláshoz fedje le a lencsevédővel (14) a frontlencsét. A háttérkalibrálás 2 másodperc elteltével kezdődik.
- Ha befejezte a készülék használatát, a főkapcsoló (5) hosszan tartó lenyomásakor megjelenik 3 másodperces kikapcsolás előtti visszaszámlálás képernyő. Ha visszaszámlálás közben felengedi a főkapcsolót, a céltávcső készenlét módra áll. Ha hagyja, hogy a visszaszámlálás befejeződjön, és csak ezután engedi fel a főkapcsolót, a céltávcső kikapcsol. Ha adatmentés van folyamatban a kikapcsolás csak ennek végeztével történik meg. Adatmentés közben ne szüntesse meg az energiaellátást, mert az adatok elveszhetnek.
- A készenlét módban lévő céltávcső a főkapcsoló (5) rövid megnyomásával "ébreszthető fel".

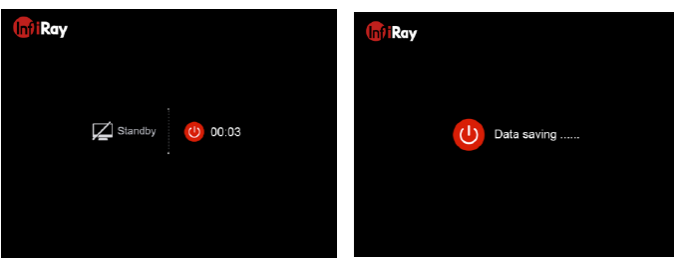

#### <span id="page-2-0"></span>**9. Belövés**

**Fontos! A szálkeresztet a gyártó elrejti. A szálkereszt és a belövés menü a fényerő és színpaletta gombokkal (4, 6) kapcsolható be. A két gombot kb. 15 másodpercig egyszerre nyomva kell tartani a szálkereszt aktiválásához. (Egy kis fekete szálkereszt jelenik meg előszőr.)**

A Tube-sorozat belövése az ún. "képkimerevítéses" eljárással történik. A belövés üzemi hőmérsékleten az alább leírt lépések szerint végezhető:

- Szerelje a céltávcsövet a fegyverre.
- Vegyen célba egy ismert (100m, 200m... stb.) távolságban lévő célpontot.<br>Ezt a hasznalati utasítast a Leitz-
- A távcső bekapcsolásával és beállításával kapcsolatban tanulmányozza a 8. fejezetet.
- Válassza ki a korrekciótípust (Correction Type) [tanulmányozza a főmenüben a "Reticle Settings - Zeroing" (szálkereszt beállítások – belövés)].

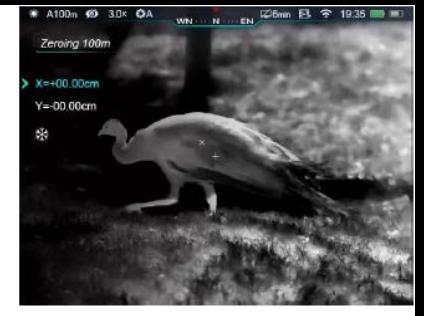

- Tartsa nyomva hosszan a forgótárcsa / menü gombot (7) a főmenübe való belépéshez, válassza a "Zeroing" (belövés) menüpontot és nyomja meg röviden a forgótárcsa / menü gombot (7) az almenübe való belépéshez.
- Az előzetesen beállított céltávolságra alapozva válasszon vagy adjon meg új belövési távolságot [tanulmányozza a főmenü funkcióban a "Zeroing – Zeroing Range – Set Zeroing Distance" (belövés – belövési távolság – belövési távolság beállítása) almenüpontokat].
- A belövési távolság kiválasztása után, forgassa el a forgótárcsát (7) a "zeroing" (belövés) opció kiválasztásához, majd nyomja meg röviden forgótárcsa / menü gombot (7) a belövési kezelőfelületre való belépéshez [tanulmányozza a haladó menü funkcióban a "Zeroing settings – Zeroing distance – Zeroing interface" (belövési beállítások – belövési távolság – belövési kezelőfelület) almenüpontokat]. A szálkereszt a képernyő közepén lesz látható, míg a szálkereszt pozíciója a képernyő bal felső sarkában lesz kiírva.
- Célozzon és tegyen lövést a céltáblára.
- Egy lövés leadása után ellenőrizze a találat helyét. Ha a célzás helye (a szálkereszt metszéspontjával fedett célpont és a találat helye nem esnek egybe, ne mozdítsa el a céltávcsővel felszerelt fegyvert. Tartsa egyidejűleg hosszan nyomva a Paletta (színmód, 6) és a fényképezés (3) gombokat a kép kimerevítéséhez. Ekkor a képernyő bal oldalán megjelenik a kimerevítés ikonja **\***
- A forgótárcsa / menü gomb (7) rövid megnyomásával kapcsolgathat az Xés Y-tengelyek között. A **>** kurzor helye és az ikon kék színe mutatja az aktuálisan kiválasztott opciót.
- A forgótárcsa (7) elfogatásával mozgatható a kurzor. Az óramutató járásával megegyező irányú forgatással a kurzor balra vagy le, az óramutató járásával ellentétes irányú forgatással jobbra vagy felfelé mozgatható.
- A mozgatás befejezése után a forgótárcsa / menü gomb (7) rövid megnyomásával lehet átkapcsolni a másik tengelyre és automatikusan elmenteni a kurzor pozícióját az előző tengelyen.
- Ha a szálkereszt metszéspontja és a találat helye egybeesnek, tartsa hosszan lenyomva a forgótárcsa / menü gombot (7) a szálkereszt pozíciójának mentéséhez és a haladó menü első szintjéből történő kilépéshez.
- A fenti lépéseket mindaddig ismételje meg, amíg a célzás helye és a találat helye egybe nem esik.

#### *Tanács:*

• Belövés közben a belövési távolságok a parancsikon menüben átkapcsolhatók.

#### <span id="page-2-1"></span>**10. Kalibrálás**

Ha romlik a képminőség vagy a kép egyenetlenné válik, kalibrálással megoldható a probléma. A kalibrálással kiegyenlíthető a szenzor háttérhőmérséklete és eltávolíthatók a képhibák.

Háromféle kalibrálási mód áll rendelkezésre: automatikus zárkalibrálás (A), manuális kalibrálás (M) és háttérkalibrálás (B).

A haladó menüben válassza ki a kívánt kalibrálási módot.

- Automatikus zárkalibrálás Auto Shutter Calibration (A): a készülék automatikusan végzi a zárkalibrálást a lencsevédő lezárása nélkül (a szenzor a belső zárat automatikusan lezárja). Mielőtt elkezdődik az automatikus kalibrálás, a zárikon mellett 5 másodperces visszaszámlálás jelenik meg megerősítésképpen. A visszaszámlálás közben a főkapcsoló (5) rövid megnyomásával a kalibrálás törölhető. Ha az automatikus kalibrálás üzemmód van érvényben, a felhasználó a főkapcsoló rövid megnyomásával manuális kalibrálást végezhet.
- Manuális zárkalibrálás Manual Shutter Calibration (M): ha a kezdőképernyő látszik, a főkapcsoló (5) megnyomásával manuális zárkalibrálás végezhető a lencsevédő lezárása nélkül (a szenzor a belső zárat automatikusan lezárja).
- Háttérkalibrálás Background Calibration (B): Zárja le a lencsevédőt és nyomja le röviden a főkapcsolót (5) a kalibráláshoz. Megerősítésként meg-·Hungaria Kft fordította Onnek!

jelenik a "cover lens during calibration" (takarja le a lencsét a kalibrálás alatt) üzenet, majd a céltávcső 2 másodperc múlva elkezdi a kalibrálást. A kalibrálás végeztével nyissa fel a lencsevédőt.

## <span id="page-3-0"></span>**11. Digitális zoom**

A Tube-sorozat 3.0-12.0 közötti digitális zoom funkciót biztosít a vizuális erősítéshez. A kép 1-4x-es nagyítást kap.

- Ha látható a kezdőképernyő a forgótárcsa / menü gomb (7) elforgatásával kapcsolhatók az egyes nagyítási fokozatok és a
- hozzájuk tartozó kijelzések a felső állapotsávon.
- A forgótárcsa / menü gomb (7) óramutató járásával megegyező irányú forgatásával nagyítható ("rázoomolás"), az óramutató járásával ellentétes irányú forgatásával kicsinyíthető a kép.
- A nagyítási faktor a képernyő alsó részének közepén jelenik meg 2 másodpercre és az állapotsáv frissül az aktuális nagyítási faktorral.
- A tárcsa egyszeri fordítása 0,3-szeres képméret változást eredményez.

## <span id="page-3-1"></span>**12. Fényképezés és videofelvételek készítése**

A Tube-sorozat hőkamera céltávcső 16GB-os beépített memóriája fényképek és videofelvételek rögzítését teszi lehetővé. Minden fénykép és videofelvétel elnevezésként az aktuális időpontot kapja, ezért fényképezés és videofelvétel készítése előtt ajánlott az idő- és dátumadatok APP segítségével végzett szinkronizálása. További részletek az APP-ról az InfiRay hivatalos honlapján találhatók.

## <span id="page-3-2"></span>**Fényképezés**

- Ha látszik a kezdőképernyő, a fényképezés gomb (3) megnyomásával készíthető el a fénykép. A látható kép 0,5 másodpercre kimerevedik és a képernyő bal felső sarkában megjelenik a fényképezőgép ikon. A fényképezés befejezésekor az ikon eltűnik.
- Minden fénykép a beépített memóriába lesz elmentve.

## <span id="page-3-3"></span>**Videofelvétel készítése**

- Ha látszik a kezdőképernyő, a fényképezés gomb (3) nyomva tartásával indítható el a rögzítés.
- A képernyő jobb felső sarkában megjelenik a videofelvétel ikonja és a felvételi időtartam. Az időformátum óra: perc: másodperc.

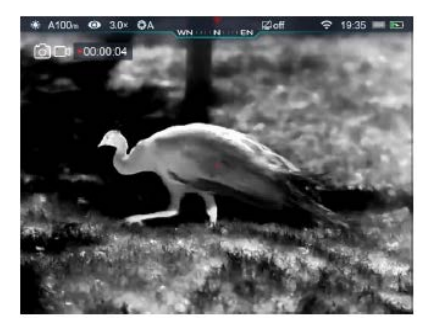

- Rögzítés közben a fényképezés gomb (3) megnyomásával fénykép készíthető.
- A rögzítés befejezéséhez és a felvétel mentéséhez, valamint a funkcióból való kilépéshez tartsa nyomva hosszan a fényképezés gombot (3).
- Minden egyes fénykép és videofelvétel a beépített memóriába lesz elmentve.

## *Tanácsok:*

- A menü felvételkészítés közben kezelhető marad.
- A fényképek és a videofelvételek az alábbi formátumban kerülnek mentésre a beépített memóriában: IMG\_HHMMSS\_XXX.jpg (fénykép), VID\_HH MMSS\_XXX.mp4 (videó). A "HHMMSS" jelzés az óra / perc / másodpercet, az "XXX" a háromjegyű sorszámot jelenti.
- A médiafájlok sorszámozása nem nullázható.

## *FIGYELEM!*

- A videó fájl maximális hossza 5 perc lehet. Az ötperces maximális felvételhossza túllépése esetén, új fájlként kerül mentésre a felvétel többi része.
- A fájlok darabszáma a memóriakapacitástól függ. Az új fájlok számára szükséges hely biztosítása érdekében törölje a felesleges fájlokat, ill. másolja át a fájlokat másik adathordozóra.

## <span id="page-3-4"></span>**Hozzáférés a beépített memória tartalmához**

- A bekapcsolt és PC-hez csatlakoztatott céltávcső beépített memóriája fényképeket és videofelvételeket tartalmazó SD-kártyaként kerül felismerésre.
- A PC-t és a céltávcsövet a Type-C-kábellel csatlakoztassa egymáshoz.
- Kapcsolja be a céltávcsövet.
- Kattintson duplán a "Sajátgép" ikonra a Windows operációs rendszerrel működő számítógépen, majd keresse meg és kattintson duplán az "Infiray" nevű eszközre a beépített memória tartalmának előhívásához.
- A memóriában több eltérő elnevezésű mappa található. A mappák xxxx(év)xx(hónap)xx(nap) elnevezést kapnak.
- A mappákban az adott évben, hónapban és napon készített fényképek és videofelvételek fájljai találhatók. A fényképek IMG\_HHMMSS\_XXX.jpg, a videofelvételek VID\_HHMMSS\_XXX.mp4 elnevezést kapnak. Minden egyes médiafájl a beépített memóriába van elmentve. A "HHMMSS" jelzés az óra / perc / másodpercet, az "XXX" a háromjegyű sorszámot jelenti.
- Válassza ki a másolni vagy törölni kívánt mappát, illetve fájlt.

## <span id="page-4-0"></span>**13. Az állapotsáv**

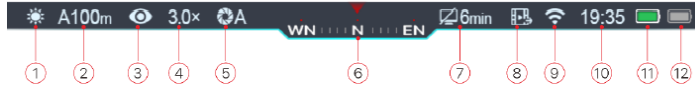

A képernyő felső részén látható állapotsáv a készülék aktuális állapotáról ad tájékoztatást. Balról jobbra haladva a következő információk olvashatók le róla:

- 1. Aktuális képmód ( :: fehér-meleg;  $\mathcal{L}$ : fekete-meleg;  $\mathcal{L}$ : vörös-meleg;  $\bullet$ : célkiemelés;  $\bullet$ : hamisszín mód)
- 2. Aktuális belövési típus és távolság (pl. A100m).
- 3. Ultra tiszta mód állapota (Ø: kikapcsolva; O: bekapcsolva).
- 4. Aktuális zoom fokozat (pl. 3.0X).
- 5. Kalibrációs mód [automatikus zárkalibrálás (A); ha 5 másodperc múlva kalibrálás történik, az "A" helyén megjelenik a visszaszámlálási idő  $200:05$
- 6. Iránytű (ha a funkció be van kapcsolva).
- 7. Készenléti beállítás (alapbeállítás szerint kikapcsolva).
- 8. Képkimeneti állapot (ha a képkimenet ki van kapcsolva, nem látható).
- 9. A Wi-Fi állapota ( $\mathcal{F}$ : kikapcsolva;  $\mathcal{F}$  bekapcsolva és csatlakoztatva).
- 10. Óra (időbeállítás az "InfiRay Outdoor" APP-on).
- 11. A cserélhető akkumulátor (18500) állapota.
- 12. A beépített akkumulátor töltöttségi állapota (**algoritorial** zöld ikon esetén a töltöttségi szint 20% fölött; piros ikon esetén alacsony a töltöttségi szint, azonnali töltés szükséges; villogó ikon esetén a töltés folyamatban van).

#### <span id="page-4-1"></span>**14. A parancsikon menü**

A leggyakrabban használt üzemmódok beállításának megkönnyítése érdekében a parancsikon menü a következőket tartalmazza: szálkereszt típus, szálkereszt szín, képélesség, belövési távolság. A mentés és a kezdőképernyőre valló visszaállás a forgótárcsa / menü gomb (7) hosszan tartó lenyomásával végezhető.

- Ha látszik a kezdőképernyő a forgótárcsa / menü gomb (7) rövid megnyomásával lehet belépni a parancsikon menübe.
- Az egyes funkciók között a forgótárcsa / menü gomb (7) elforgatásával kapcsolgathat. A kiválasztott opció kiemelést kap:
	- − **Szálkereszt típus Reticle Type:** a forgótárcsa / menü gomb (7) elforgatásával válassza ki a szálkereszt ikonját. A 6 szálkereszt típus közül a forgótárcsa / menü gomb (7) rövid megnyomásával választhat.
	- − **Szálkereszt szín Reticle Color:** a forgótárcsa / menü gomb (7) elforgatásával válassza ki ezt az opciót. A fehér, fekete, piros, zöld szálkereszt szín közül a forgótárcsa / menü gomb (7) rövid megnyomásával választhat.
	- − **Képélesség Image Sharpness:** a forgótárcsa / menü gomb (7) elforgatásával válassza ki ezt az opciót. Az 1-2-3-4-5 fokozat közül a forgótárcsa / menü gomb (7) rövid megnyomásával választhat.
	- − **Belövési távolság Zeroing Range:** a forgótárcsa / menü gomb (7) elforgatásával válassza ki ezt az opciót. A forgótárcsa / menü gomb (7) rövid megnyomásával válassza ki az alap belövési (belövési) távolságot.
- A forgótárcsa / menü gomb (7) nyomva tartásával végezhet mentést és léphet vissza a főmenü képernyőre.

#### *Megjegyzés:*

Ha a parancsikon menüben 5 másodpercig semmilyen műveletet sem végez, a készülék automatikusan menti az aktuális beállítást és visszatér a főmenü.

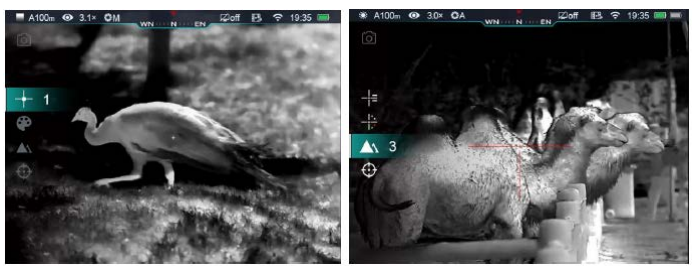

### <span id="page-4-2"></span>**15. A haladó menü**

• Ha látszik a főmenü, 3 másodpercig tartsa nyomva a forgótárcsa / menü gombot (7) a haladó menübe való belépéshez. A haladó menü a következő opciókat tartalmazza: ultra tiszta mód, Wi-Fi, analóg videó kimenet, manuális/automatikus zárkalibrálás, iránytű, gravitációérzékelő (dőlés- és billenés-

- A forgótárcsa / menü gomb (7) elforgatásával kapcsolgathat a menüpontok között. Az óramutató járásának megegyező irányú forgatással lefelé, az óramutató járásával ellentétes irányú forgatással felfelé haladhat.
- A főmenüben az opciók egymás utáni végtelenített sorrendben követik egymást. Ha a kurzor> az első oldal utolsó opcióján áll és a tárcsát az óramutató járásával megegyező irányba fordítja, a második oldal első opciójára lép tovább a kurzor. Ha a kurzor> az első oldal első opcióján áll és a tárcsát az óramutató járásával ellentétes irányba fordítja, a második oldal utolsó opciójára lép tovább a kurzor.
- A forgótárcsa / menü gomb (7) rövid megnyomásával módosíthatja az aktuális paramétereket vagy léphet tovább a következő menüszintre.
- A kurzor helye mutatja a kiválasztott opciót. A kiválasztott ikon színe fehérről kékre változik.
- A második és a harmadik menüszinten ugyanezek a műveletek végezhetők.
- Mindegyik menükezelő felületen a forgótárcsa / menü gomb (7) hosszan tartó lenyomásával menthetők el a módosítások és lehetséges a visszalépés az előző menüszintre. A főkapcsoló (5) rövid megnyomásával mentés nélkül lehet visszalépni az előző menüszintre.
- Mindegyik menü esetében érvényes, hogy amennyiben 15 másodpercig egyetlen beavatkozás sem történik, a készülék mentés nélkül visszaáll a kezdőképernyőre.
- Ha a haladó menüből használat közben történik a kilépés, a kurzor> a kilépés előtti pozíciójában marad. A céltávcső újraindításakor a haladó menübe való első belépéskor, a kurzor a menü első opcióján helyezkedik el.

<span id="page-4-3"></span>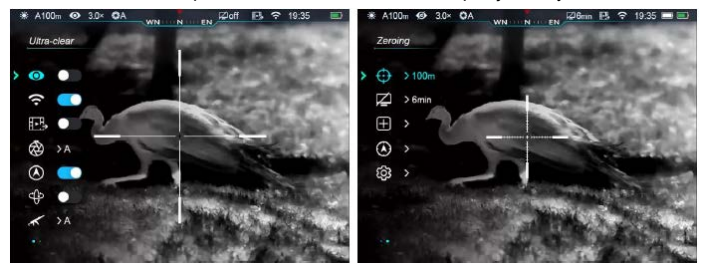

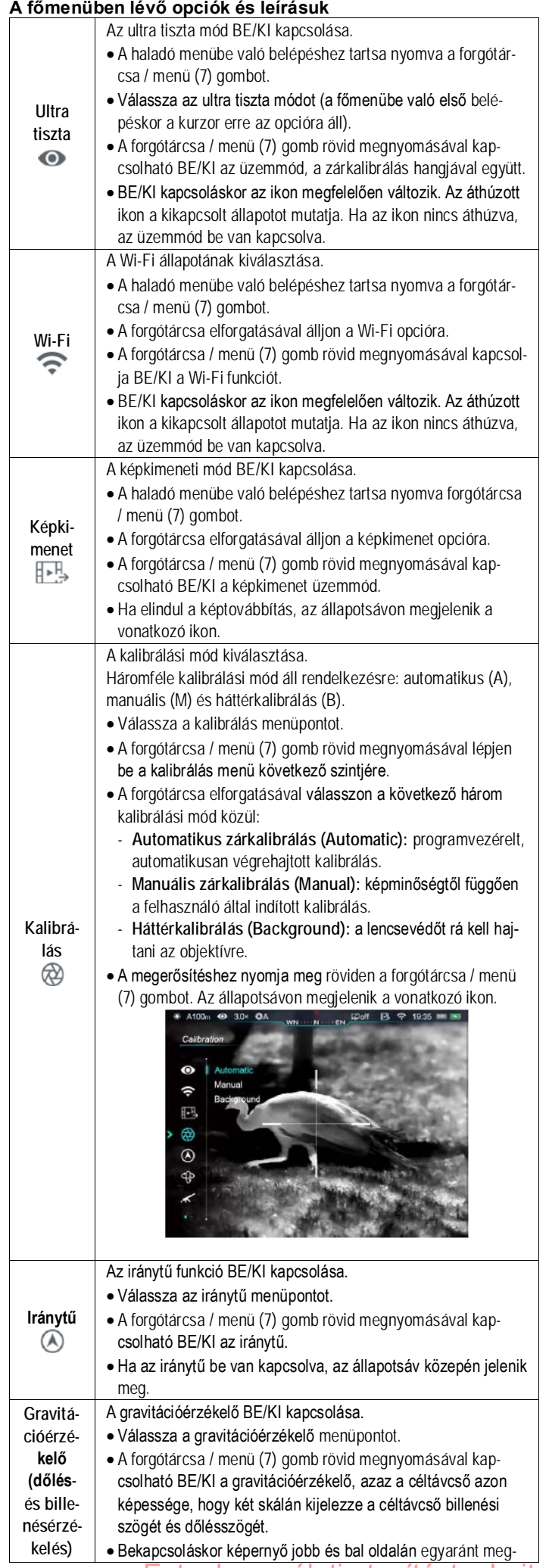

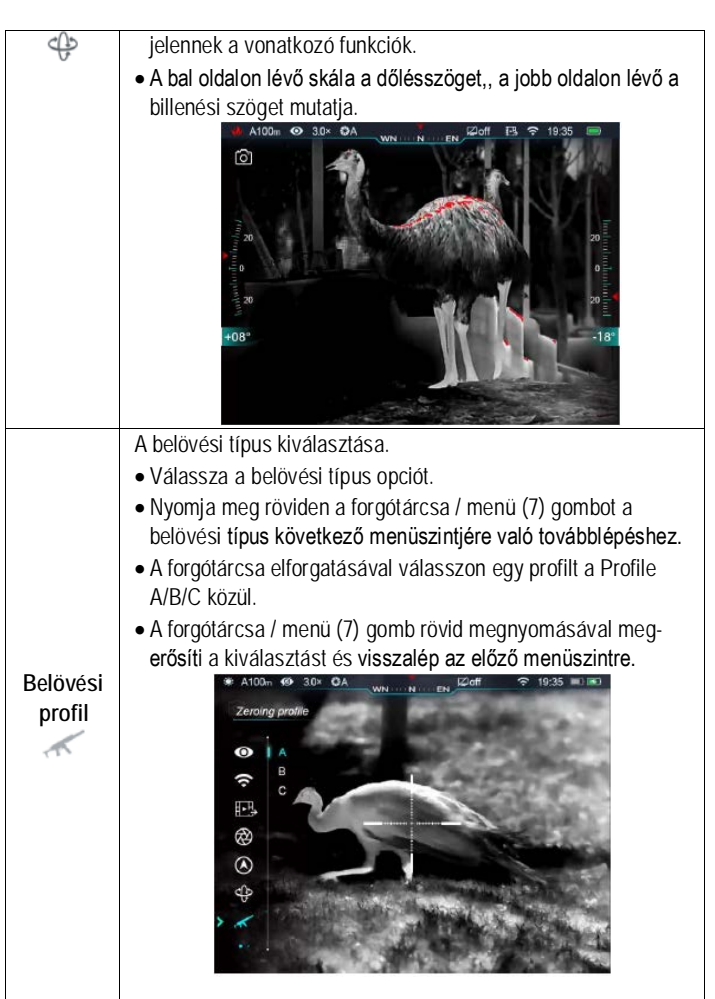

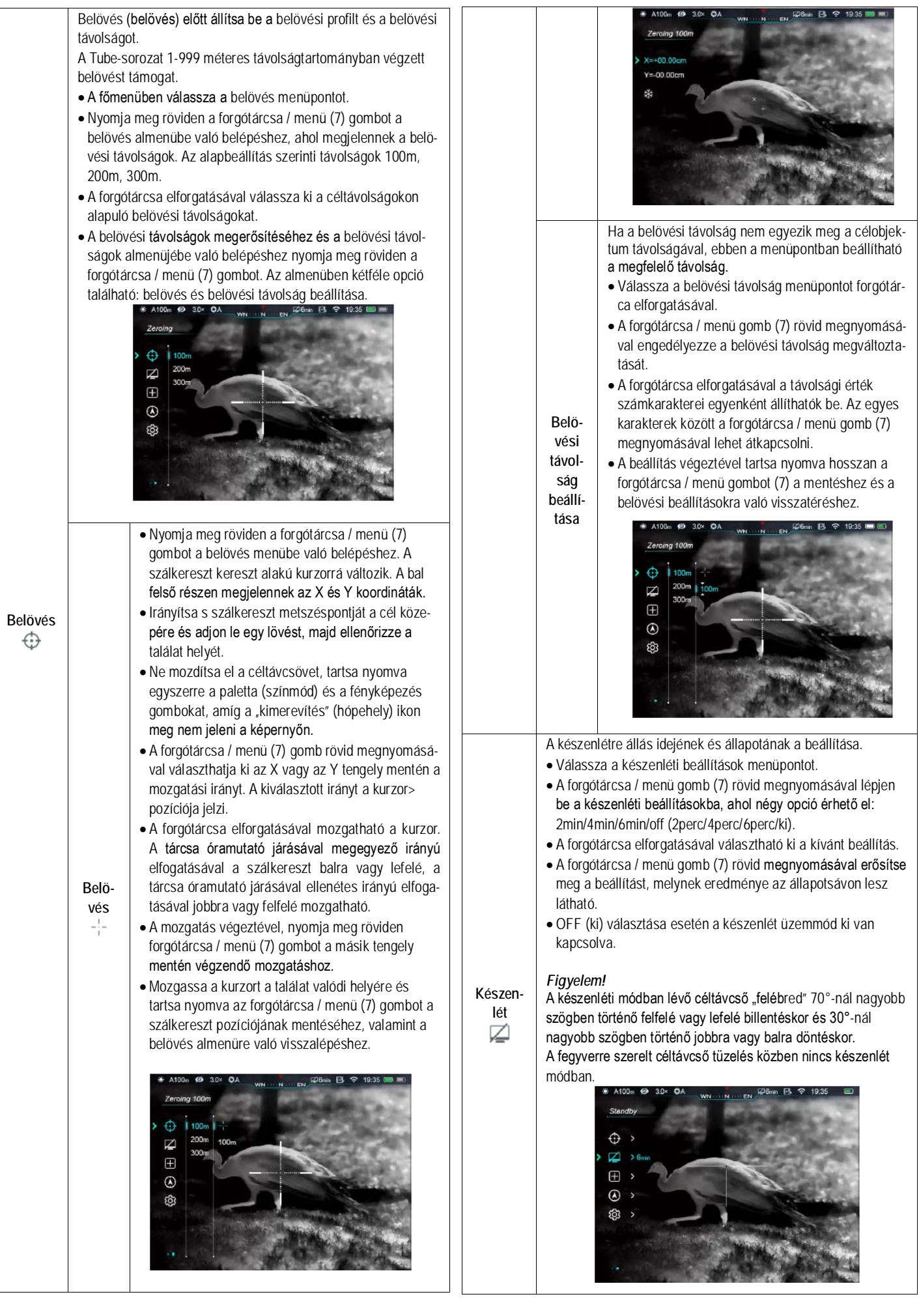

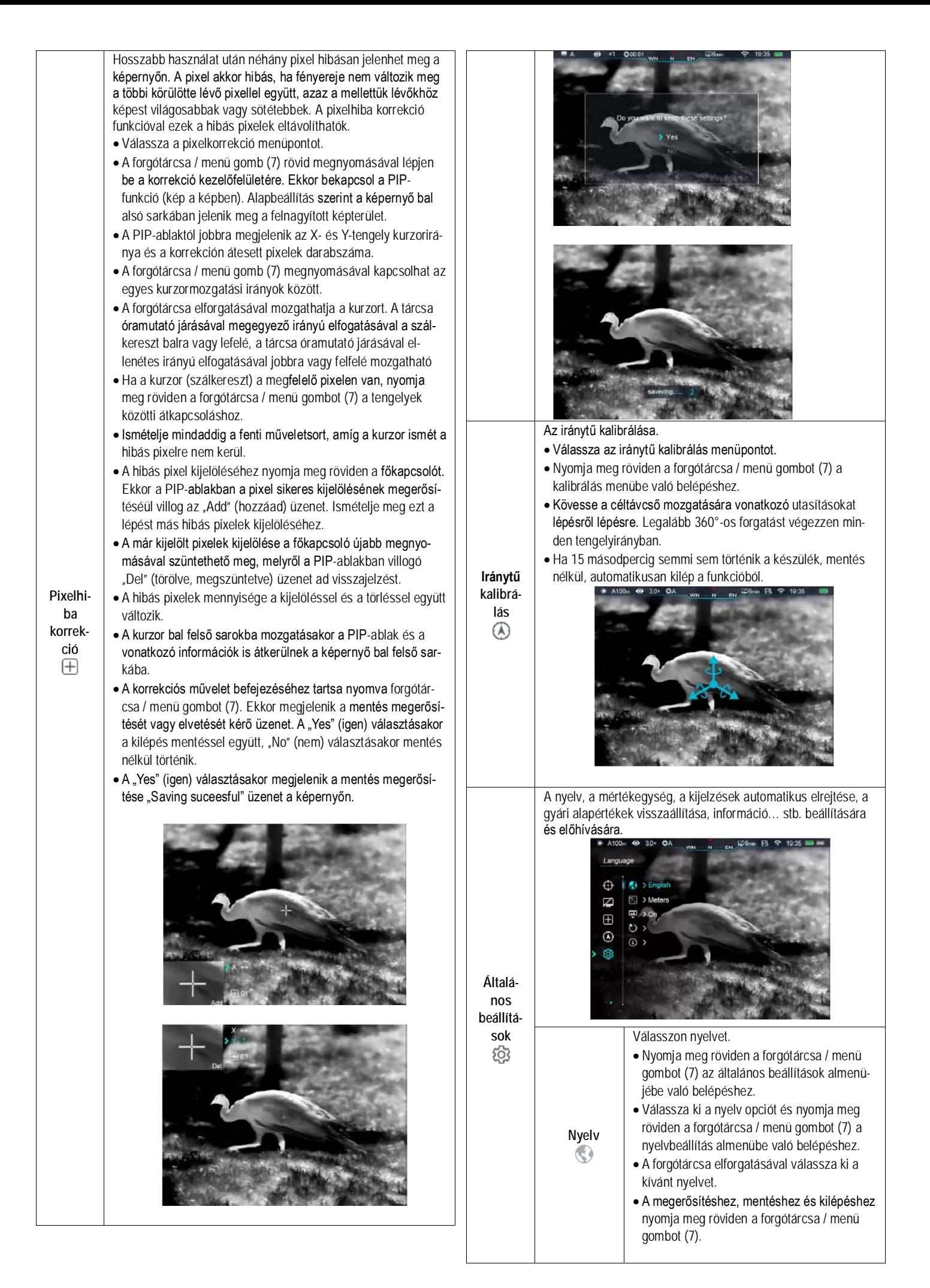

<span id="page-8-0"></span>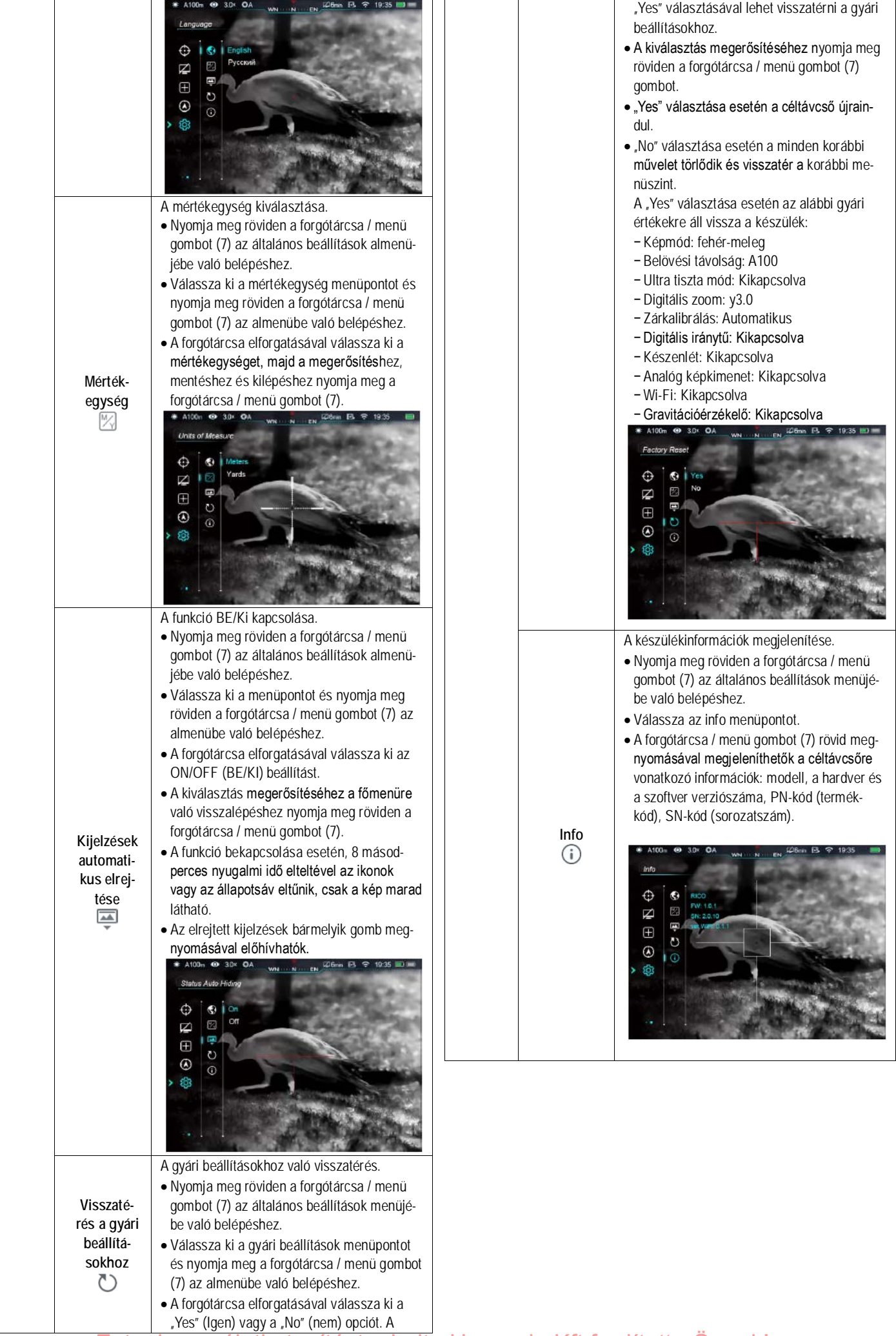

## **16. Kép a képben funkció (PIP)**

A PIP (kép a képben) funkcióval egy kisméretű képernyő jeleníthető meg a főképernyő felső részén. A kisméretű képernyőben 2X-es nagyítással jelenik meg a főképernyő közepén lévő szálkereszttel fedett képterület.

- Ha látszik a főmenü a Paletta (színmód) gomb (6) nyomva tartásával kapcsolható BE/KI a PIP-funkció.
- A forgótárcsa elforgatásával a főképernyő felnagyítható, miközben a PIPképmezőben lévő 2X-es nagyítású kép is ezzel szinkronban nő.

 $\sigma$ 

## <span id="page-9-0"></span>**17. Stadiametrikus távolságmérő**

A Tube-sorozaton elérhető stadiametrikus távolságmérés funkcióval megbecsülhető egy ismert méretű objektum távolsága.

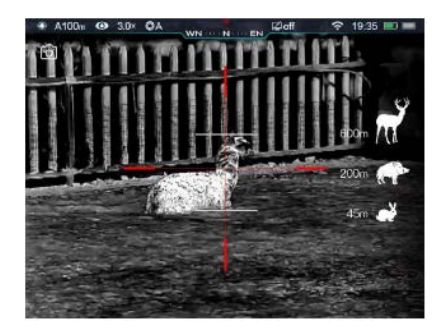

- Ha a kezdőképernyő látszik, nyomja meg hosszan a fényerőállító gombot (4) a stadiametrikus távolságmérő BE/KI kapcsolásához.
- A bekapcsolást követően a kijelzőben két mérőjel és három referenciaobjektum ikonja jelenik meg a rájuk vonatkozó távolságadattal.
- Három előre beállított referenciaobjektum áll rendelkezésre:
- − Nyúl 0,2 méteres magassággal
- − Vaddisznó 0,9 méteres magassággal
- − Szarvas 1,7 méteres magassággal
- Irányozza meg a célobjektumot, majd állítsa be a két mérőjel közötti távolságot a forgótárcsa / menü gomb (7) elforgatásával úgy, hogy a célobjektum kerüljön pontosan a két mérőjel közé. A forgótárcsa óramutató járásával megegyező irányba forgatásával növelhető, az óramutató járásával ellentétes irányban forgatásával csökkenthető a két mérőjel közötti távolság.
- A távolságadat automatikusan újraszámolásra kerül a mérőjelek közötti távolság változtatása közben és az aktuális távolságadat a referenciaobjektumok bal oldalán kerülnek megjelenítésre.
- A mértékegység megváltoztatásának módja "A főmenüben lévő opciók és leírásuk" c. fejezet általános beállítások menüpontjában található.
- A mérés végeztével a fényerőállító gomb (4) hosszan tartó megnyomásával léphet ki a funkcióból.

#### <span id="page-9-1"></span>**18. Wi-Fi**

A Tube-sorozat Wi-Fi-modullal van ellátva, így vezeték nélkül külső eszközökhöz (PC, okostelefon) csatlakoztatható.

- A főmenüben kapcsolja be a Wi-Fi-funkciót (lásd "A főmenüben lévő opciók és leírásuk" c. alfejezetet).
- A külső eszközön keresse a "Tube\_XXXXXX" elnevezésű WI-Fi-jelet. Az "XXXXXX" sorozatszám, ami számokat és betűket tartalmaz.
- Válassza ki a WI-Fi-jelet, adja meg a jelszót a csatlakozáshoz. Az alapbeállítás szerinti jelszó: 12345678
- A sikeres Wi-Fi csatlakozás után a felhasználó az APP segítségével a külső eszközről irányíthatja a céltávcső funkcióit.

## <span id="page-9-2"></span>**A Wi-Fi elnevezés és a jelszó beállítása**

A Wi-Fi elnevezés és a jelszó a Tubesorozaton APP segítségével megváltoztatható.

- Az APP beállítás menüjébe a fogaskerék ikonra **kattintással lehet belép**ni.
- Adja meg és érvényesítse az új Wi-Fi elnevezést (ssid) és jelszót.
- Az új beállítások csak a céltávcső újraindítása után lépnek érvénybe. **Figyelem!** A Wi-Fi elnevezés és a jelszó is visszaáll a gyári alapbeállítások szerintire, ha a céltávcsövön a

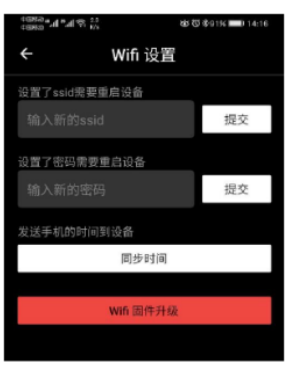

gyári alapértékek térnek vissza a menüben végzett művelet hatására.

#### <span id="page-9-3"></span>**19. Frissítések és APP-ok**

A Tube-céltávcsövek teljesítményének növelése érdekében a firmware, az egyes paraméterek és a készülékhez tartozó használati leírások folyamatos frissítés alatt állnak. A felhasználók a megfelelő frissítő fájlokat a www.xinfrared.com honlapról tölthetik le.

A csatlakoztatott okostelefonnal vagy táblagéppel az alábbi funkciók érhetők el az APP segítségével: valósidejű képszinkronizálás, céltávcső irányítás és firmware frissítés.

Az Infiray Outdoor www.xinfrared.com hivatalos honlapján útmutatókat találhat.

Az eszközhöz keressen és végezzen firmware frissítést az "Infiray Outdoor App" segítségével.

• Az "Infiray Outdoor App" a www.xinfrared.com hivatalos honlapon érhetők el vagy az App Store-ban "Infiray Outdoor"-ként kereshető és tölthető le. A letöltéshez használhatja az alábbi QR-kódokat is.

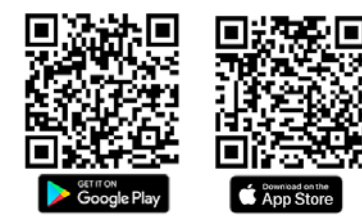

- A letöltés végeztével nyissa meg az Infiray Outdoor App-ot.
- Ha a mobileszköz és céltávcső már csatlakoztatva van, nyissa meg a mobileszközön a mobiladatok forgalmát. Ha a céltávcső az internethez csatlakozik, megjelenik a frissítést felkínáló üzenet. Kattintson a "Now" (most) opcióra a frissítések letöltéséhez vagy a "Later" (később) opcióra, ha el kívánja halasztani.
- Ha a készülék nem csatlakozik a mobileszközhöz, de korábban az App-hoz volt kapcsolva (felvétel), a frissítő fájlok Wi-Fi-n keresztül letölthetők és a távcső a frissítéshez a mobileszközhöz csatlakoztatható.
- <span id="page-9-4"></span>• Várjon a frissítés befejeződéséig. Az eszköz betölt és készen áll a használatra.

## **20. Átvizsgálás**

Minden egyes használat előtt ajánlatos átvizsgálni a készüléket.

- Külső átvizsgálás: repedések a burkolaton.
- A frontlencse és az okulárlencse átvizsgálása karcolások, szennyeződések után kutatva.
- Az újratölthető akkumulátor (használat előtti) és az érintkezők (só kiválás, oxidáció) átvizsgálása.

#### <span id="page-10-0"></span>**21. Karbantartás**

A készülék évente legalább kétszeri karbantartást igényel, mely az alábbiakra terjedjen ki:

- Törölgesse át a távcső műanyag és fémfelületeit a por és a piszok eltávolítása érdekében. A tisztításhoz szilikonzsír használható.
- Az elektromos érintkezők és az akkumulátortöltő megtisztítása zsírmentes kontakttisztítóval.
- A frontlencse és az okulárlencse ellenőrzése és szükség szerinti tisztítása speciális, ilyen típusú lencsékhez való tisztítóeszközökkel.

#### <span id="page-10-1"></span>**22. Esetlegesen előforduló hibák és megoldásuk**

Az alábbi táblázatban az esetlegesen előforduló hibákat és lehetséges megoldásukat találhatja. Ha a javasolt megoldások nem vezetnek eredményre, lépjen kapcsolatba a jótállási jegyen feltüntetett márkaszervizzel.

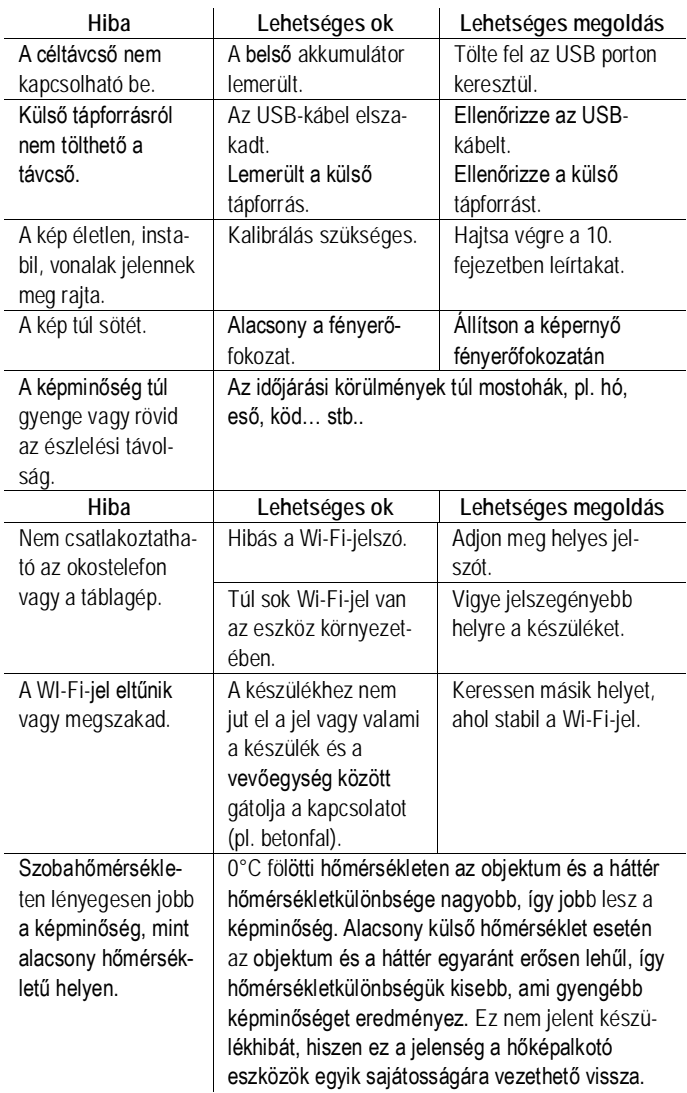

## <span id="page-10-2"></span>**23. Garancia**

<span id="page-10-3"></span>3 év gyártói garancia, melyből 1 év forgalmazói jótállás. Lásd a mellékelt jótállási jegyet.

## **24. Műszaki adatok**

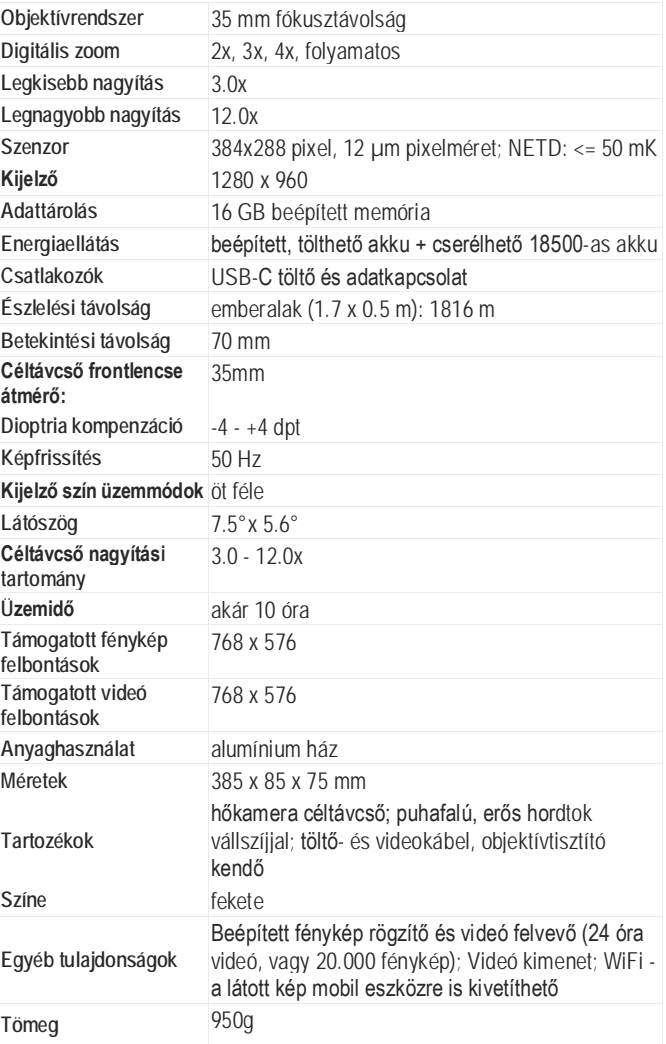

#### *Az előzetes értesítés nélküli változtatás joga fenntartva!*

#### **Figyelem!**

*A terméket használata során ne tegye ki semmilyen elkerülhető kémiai, fizikai behatásnak, sokknak, amelyről sejthető vagy ismert, hogy a károsodását okozhatja. Kerülje el, hogy a terméket karbantartás elmaradása vagy más mulasztás-jellegű hatás vagy kár érje.* 

*Úgy a szállítás, tárolás, mint a használat során vigyázzon az eszközre. Óvja a rázkódástól, súrlódástól, ütődéstől, sugárzásoktól (pl. de nem kizárólag víz-, napsugárzás, elektromos, hő- vagy mágneses hatás). Ne engedje, hogy vegyi anyag vagy más behatás érje, mindig használja tiszta kézzel.*

## **Tartalom**

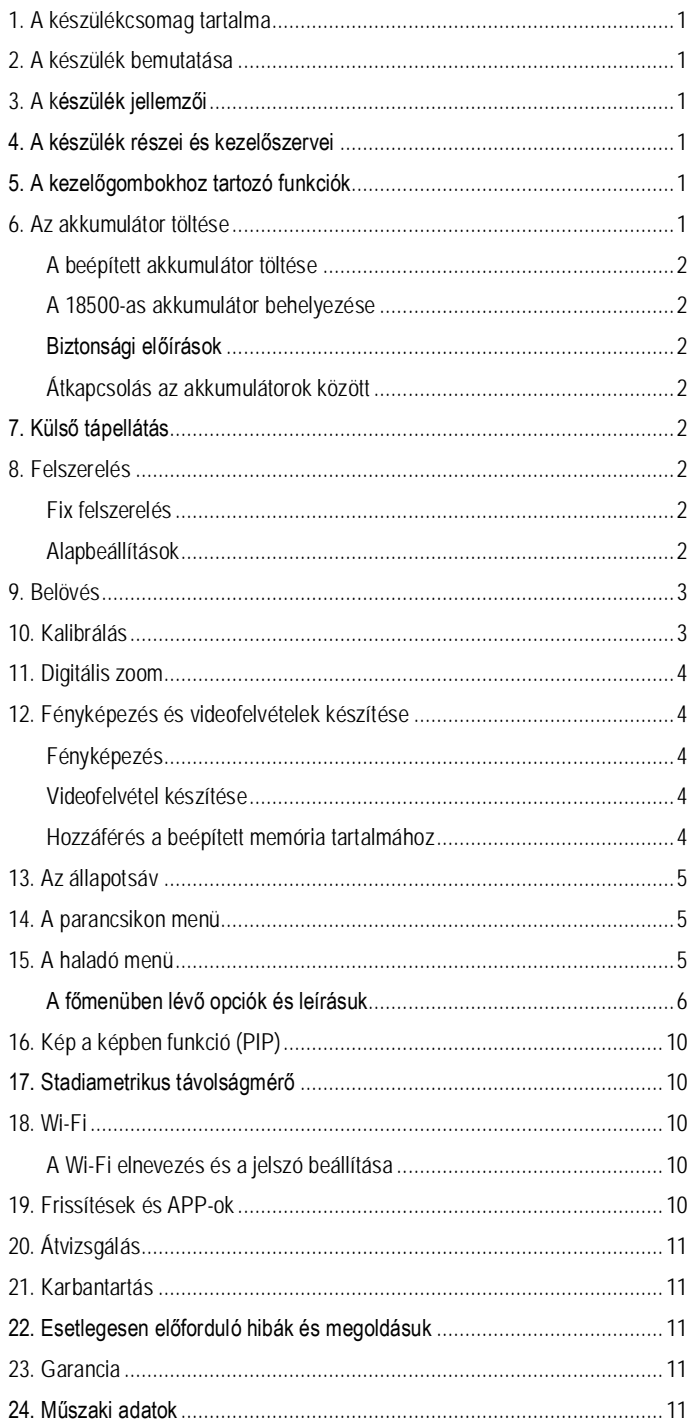